# Terminologie informatique

**Les raccourcis clavier**

# Les indispensables

# • **Ctrl+C**, **Ctrl+X**, **Ctrl+V**

**Ctrl+C** est utilisé pour copier, **Ctrl+X** pour couper et **Ctrl+V** pour coller un élément sélectionné.

Copier un élément laisse l'original intact et en effectue une copie dans le "presse-papier" qui peut être collée (recopié) à l'endroit désiré avec le raccourci Ctrl+V.

Ctrl+X va couper l'élément, c'est-à-dire qu'il retire la version originale et la déplace dans le presse-papier pour être collée ailleurs, également avec Ctrl+V.

## • **Ctrl+Z** et **Ctrl+Y**

**Ctrl+Z** va annuler la dernière action qui a été effectuée et **Ctrl+Y** va la refaire.

Si, par exemple, vous rédigez un texte et que vous n'êtes pas satisfaite des derniers mots. Vous pouvez les annuler en utilisant Ctrl+Z à quelques reprises. Si vous changez d'idée et voulez revoir les mots ou la phrase annulée, Ctrl+Y vous permet de revenir en arrière.

## • **Ctrl+S**

Ce raccourci permet de sauvegarder rapidement un document. Peu importe qu'on soit sur Word, Photoshop ou autre, c'est le raccourci que la très grande majorité des programmes reconnaissent pour la sauvegarde rapide.

#### • **Ctrl+P**

Utiliser le raccourci **Ctrl+P** va ouvrir la fenêtre d'impression du document en cours.

#### • **Ctrl+B**, **Ctrl+G**, **Ctrl+I**, **Ctrl+U**

Ces raccourcis permettent de modifier rapidement la mise en forme du texte sélectionné.

**Ctrl+B**, c'est le raccourci le plus fréquent pour mettre du texte en caractère gras (comme dans la suite Google Docs par exemple), mais le raccourci pour cette option dans Office et Office online est plutôt Ctrl+G.

**Ctrl+I** permet de mettre le texte en italique.

**Ctrl+U** permet de le souligner.

#### • **Ctrl+A**

Le raccourci **Ctrl+A** permet de sélectionner tous les éléments d'un fichier ou d'un dossier. Dans un texte, ces touches permettent de sélectionner tous les mots en un clin d'oeil.

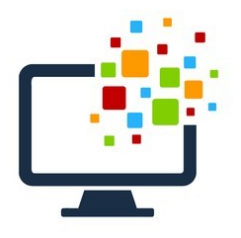